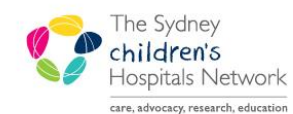

UICKSTART

A series of helpful guides provided by the Information Technology Department

## PM Scheduling - Multiple Location Appointments

## **Appointment**s held in different locations

Most appointment types have been associated with one location. However, some appointment types may be associated to more than one location. This is due to the fact that a single service is being held in different locations (e.g. Liver clinic in Bandaged Bear Outpatients & Child Assessment Centre).

## Making an Appointment selecting a location

Search for Appointment Type (e.g. Liver F/U)

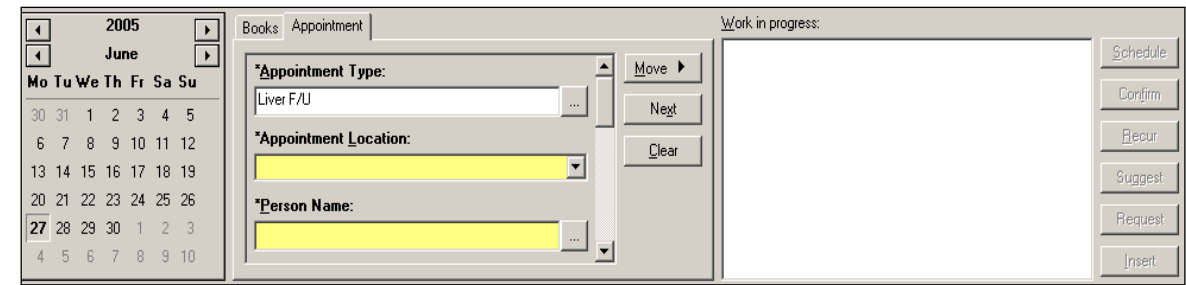

Select the **Appointment Location** from the drop down list. It is a mandatory field.

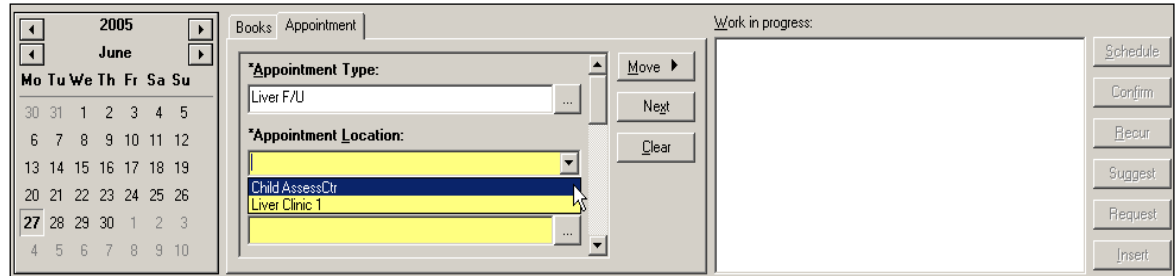

## Warning: Selection of the location will determine which clinic template (slots) is available to book to. It will also be assigned to the Medical Records pull list and this directs where the records are sent to.

Search for the Person Name and move to Work-in-progress and either Suggest for appointment availability or select a date and time and schedule the appointment as you normally would.

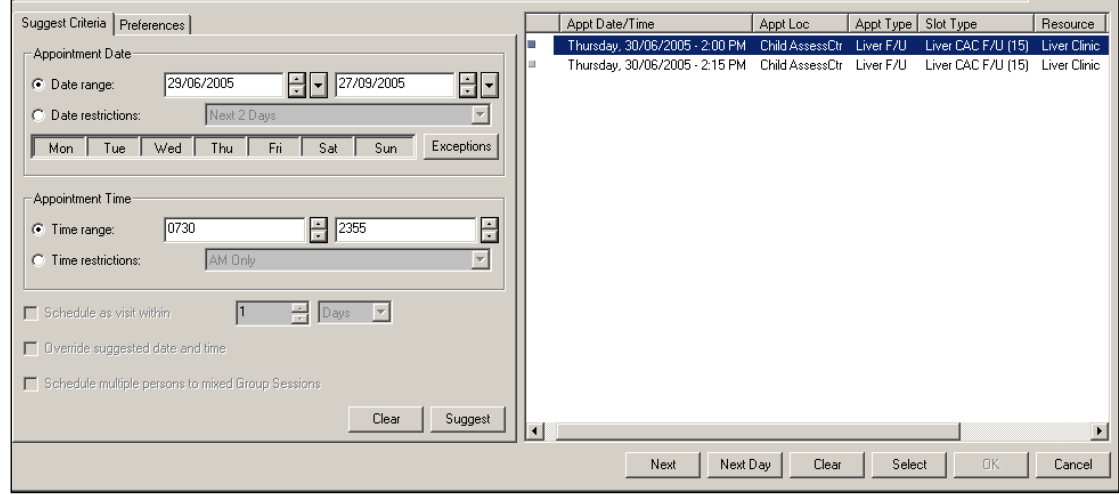

 When suggesting the Appointment Location and Slot type will display in the results window. These are associated with the location you have chosen.

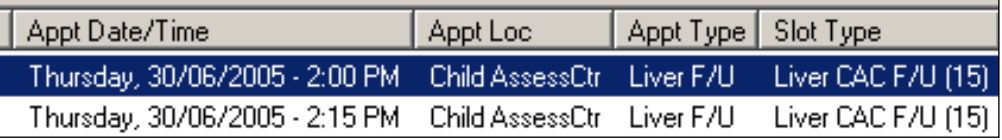

• Select and Confirm the appointment. It will appear under the selected location in the pull list.

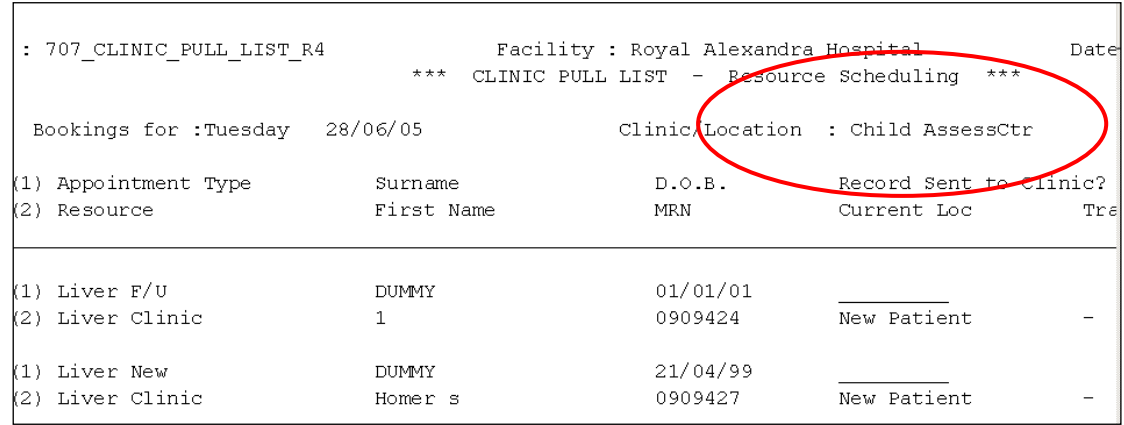